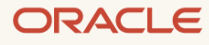

# **Oracle Cloud Infrastructure** Okta Configuration for **Federation and Provisioning**

For Tenancies in Regions That Do Not Use Identity Domains

February 2022, version 2.0 Copyright © 2022, Oracle and/or its affiliates Public

#### **Disclaimer**

This document in any form, software or printed matter, contains proprietary information that is the exclusive property of Oracle. Your access to and use of this confidential material is subject to the terms and conditions of your Oracle software license and service agreement, which has been executed and with which you agree to comply. This document and information contained herein may not be disclosed, copied, reproduced or distributed to anyone outside Oracle without prior written consent of Oracle. This document is not part of your license agreement nor can it be incorporated into any contractual agreement with Oracle or its subsidiaries or affiliates.

This document is for informational purposes only and is intended solely to assist you in planning for the implementation and upgrade of the product features described. It is not a commitment to deliver any material, code, or functionality, and should not be relied upon in making purchasing decisions. The development, release, and timing of any features or functionality described in this document remains at the sole discretion of Oracle. Due to the nature of the product architecture, it may not be possible to safely include all features described in this document without risking significant destabilization of the code.

### **Revision History**

The following revisions have been made to this document since its initial publication.

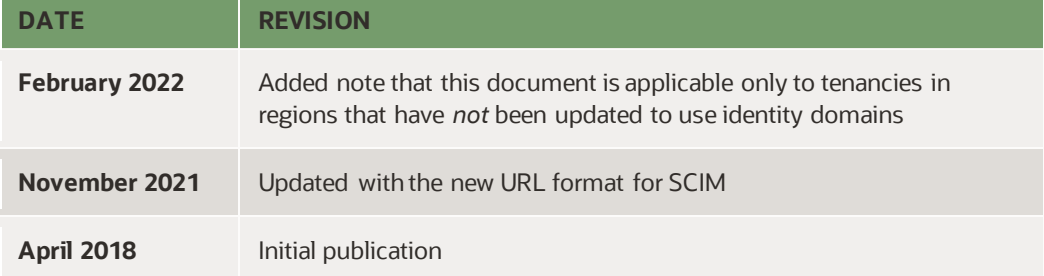

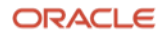

# **Table of Contents**

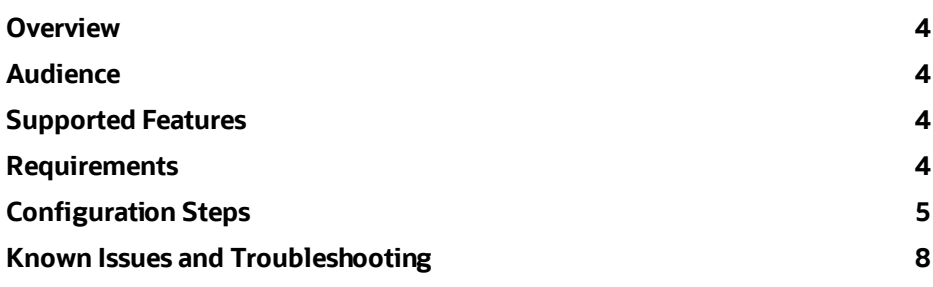

#### <span id="page-3-0"></span>**Overview**

This document describes the steps required to configure Oracle Cloud Infrastructure (OCI)for federation and provisioning with Okta. Provisioning allows you to add API keys and other OCI credentials for your federated users. Okta is a fully supported identity provider (IdP) for OCIbecause it supports SAML 2.0.

**Note**: This document is applicable to tenancies in regions that have *not* been updated to use identity domains.

#### <span id="page-3-1"></span>**Audience**

This document is intended for the following audiences:

- Customers who want to evaluate OCI and use Okta as the identity provider to authenticate with the Oracle Cloud Console
- Consultants and solutions architects who want to demonstrate OCIfunctionality in a customer environment

#### <span id="page-3-2"></span>**Supported Features**

Oracle Cloud Infrastructure (OCI) supports the following provisioning features:

- Create users: New or existing users in Okta are pushed to OCI and displayed in the Oracle Cloud Console as federated users.
- Deactivate users: Users deactivated in Okta are automatically deactivated in OCI.
- Push groups: Okta groups can be mapped to groups in OCI.

The following features are not supported in OCI:

- Import users
- Import groups
- Sync password
- Update user attributes

#### <span id="page-3-3"></span>**Requirements**

Before you begin the process, ensure that you meet the following prerequisites:

- You have an Okta accountin which you can create an Okta application. Either an enterprise account or a developer account is acceptable.
- You have an OCI tenancy with at least one administrative user and at least one group set up.
- In Okta, we recommend setting up groups for OCI access with an easily recognizable prefix, such as OCIAdmins or OCIUsers. Also, have users in each of the groups that you created.
- You're familiar with the general concepts of identity federation.

## <span id="page-4-0"></span>**Configuration Steps**

- 1. Log in to your Okta account.
- 2. Click **Add Application**, search for "Oracle Cloud Infrastructure," and click **Add**.

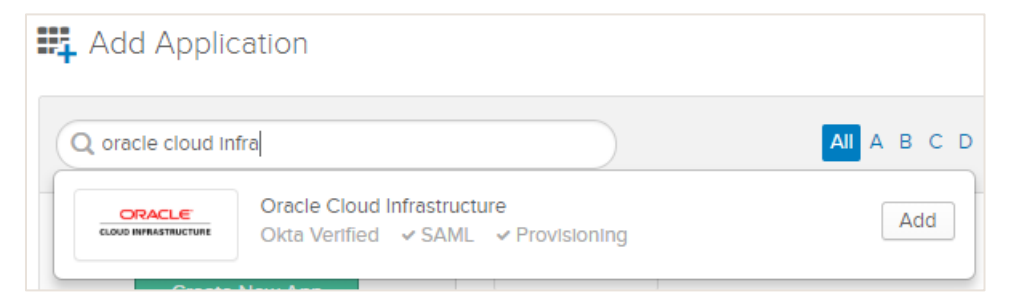

3. On the **General** tab, enter an application label that makes sense to you, such as "Oracle Cloud Infrastructure," as shown in the following screenshot. You can ignore the **Region**and **Cloud Tenant**fields. Click **Next**.

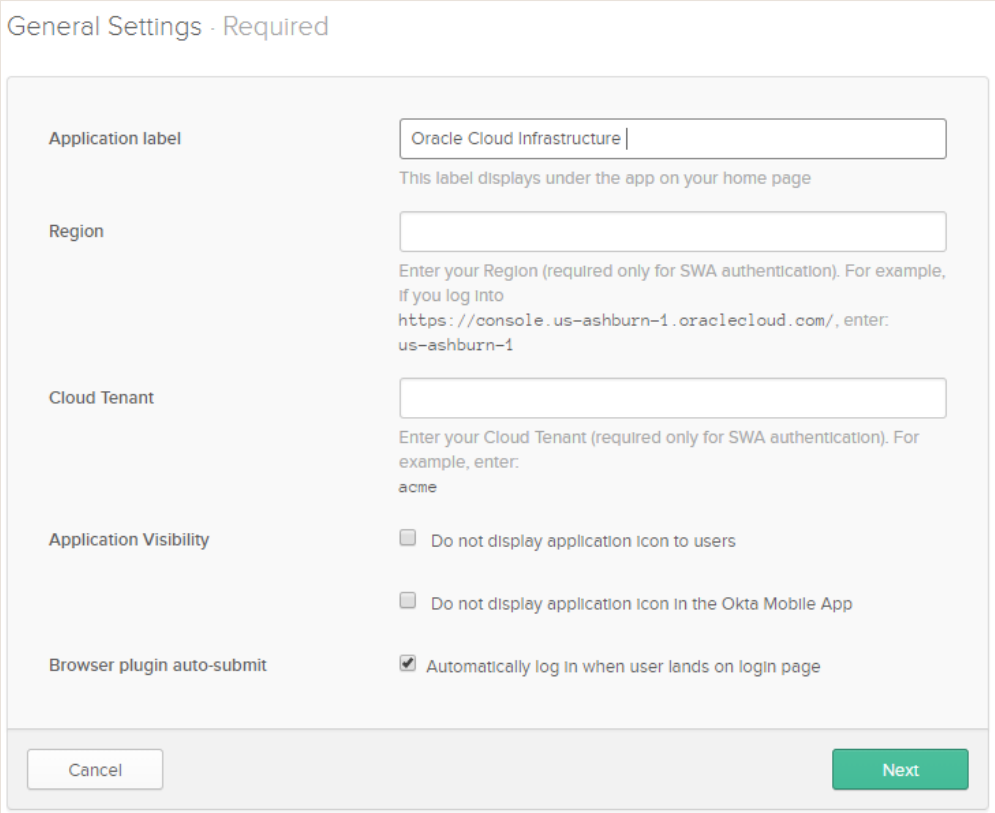

ORACLE

4. On the Sign On tab, click Edit. Then, click View Setup Instructions to see detailed instructions for completing the SAML setup. Follow the instructions.

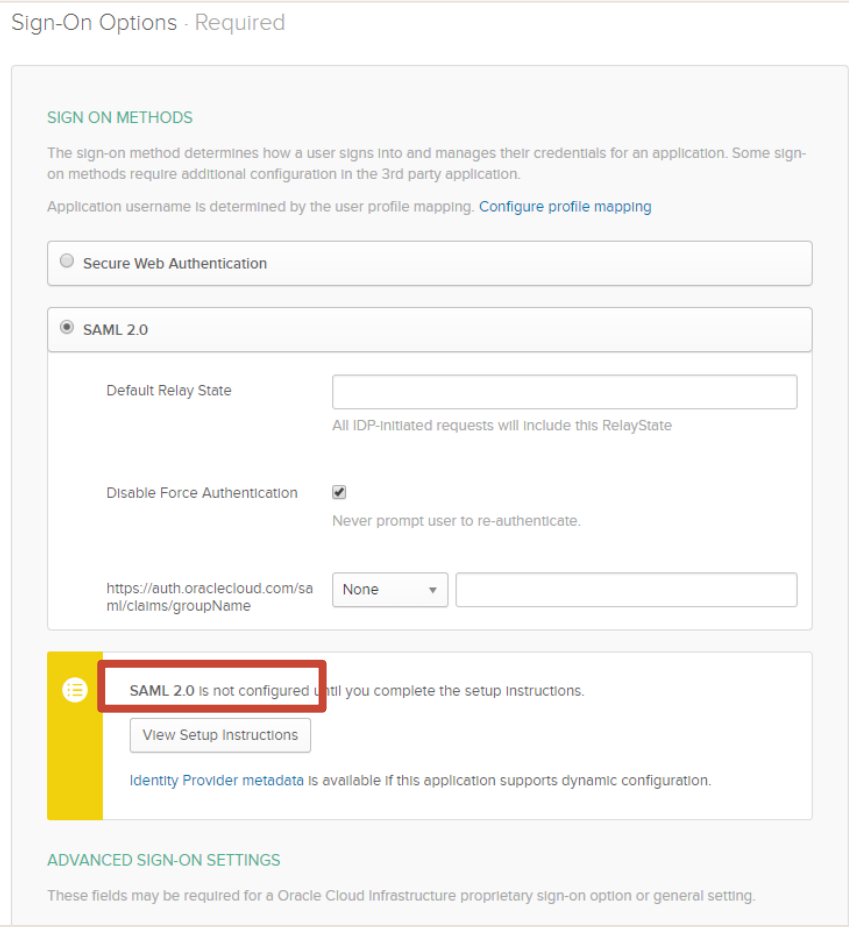

- 5. Use the default values for the rest of the settings on the General, Sign On, and Import tabs.
- 6. Click the Provisioning tab, and then click Configure API Integration.
- 7. Select Enable API Integration.
- 8. To complete the API Integration settings, get the SCIM base URL and credentials (username and password).
	- o The SCIM base URL follows the convention, https://scim.<OCI-home-regionname>.oci.oraclecloud.com/v2,where<OCI-home-region-name> is the same as the region name obtained in step 4 for the ACS location URL. For example, if the ACS location URL is https://auth.usashburn-1.oraclecloud.com/v1/saml/ocid1.tenancy.oc1..aaaaaakdjsk...,the region name is us-ashburn-1. So, the SCIM base URL is https://scim.us-ashburn-1.oci.oraclecloud.com/v2.
	- The username and password are the client ID and secret from the OCI setup. Get them as follows:  $\circ$ 
		- A. In the Oracle Cloud Console, open the navigation menu. Under Governance and Administration, go to Identity and then click Federation. Click the name that you assigned to your Okta federation to see the details page.
		- B. Click Reset Credentials, as shown in the following screenshot, to display the credentials. Copy the client ID and secret.

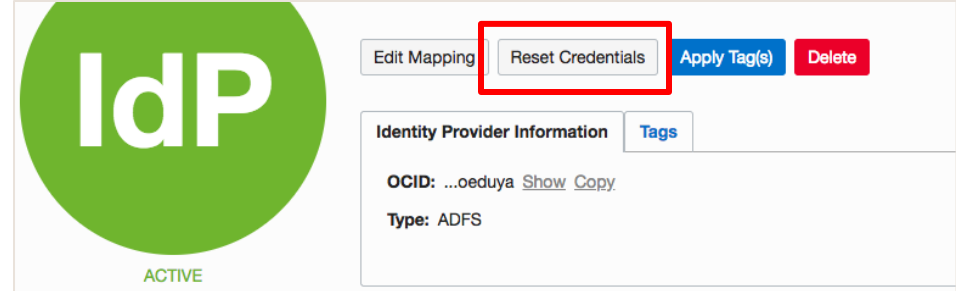

9. In the **API Integration** settings in Okta, enter the SCIM base URL, enter the client ID in the **Username** text box, and enter the secret in the **Password** text box.

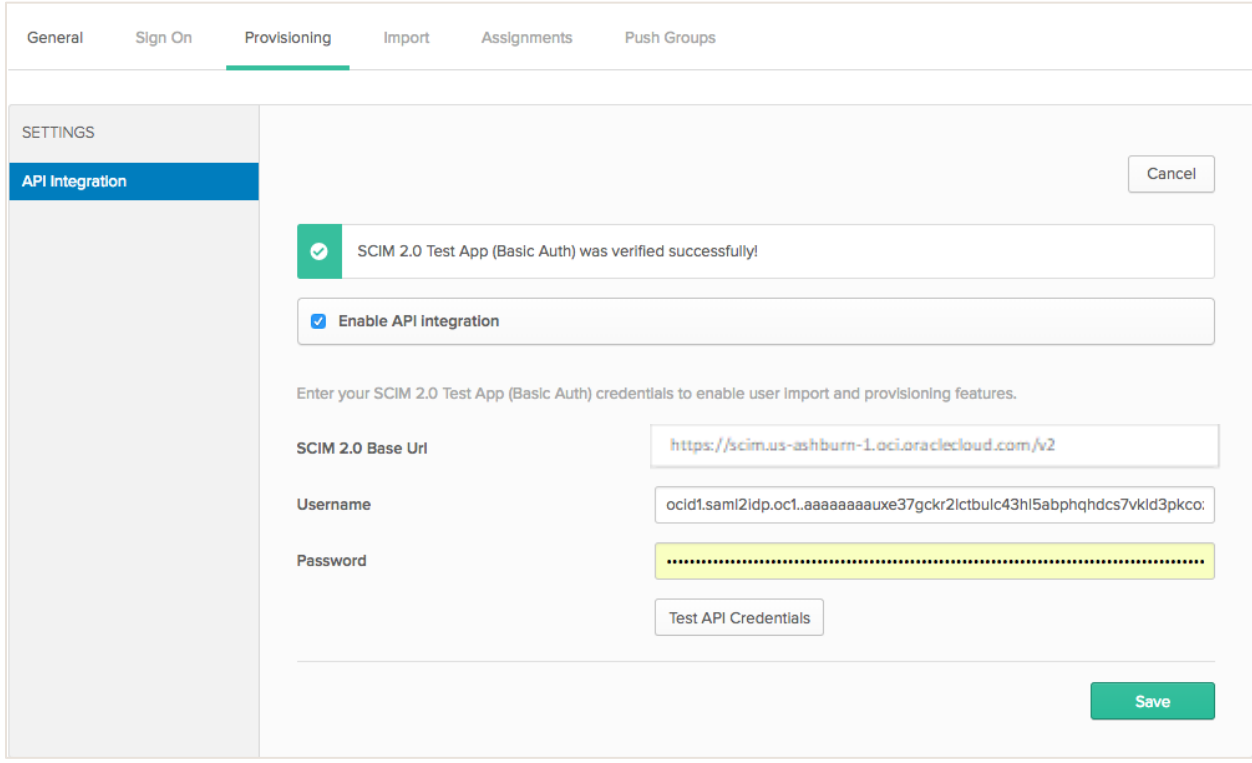

- 10. Click **Test API Credentials** to ensure that the credentials are correct. You know that it works if you see a successful confirmation message (as shown in the preceding screenshot).
- 11. Click **Save**.
- 12. After you complete the previous step, the **To App** and **To Okta** configurations are created under **Settings**. In the **Provisioning to App** settings, enable **Create Users** and **Deactivate Users**.

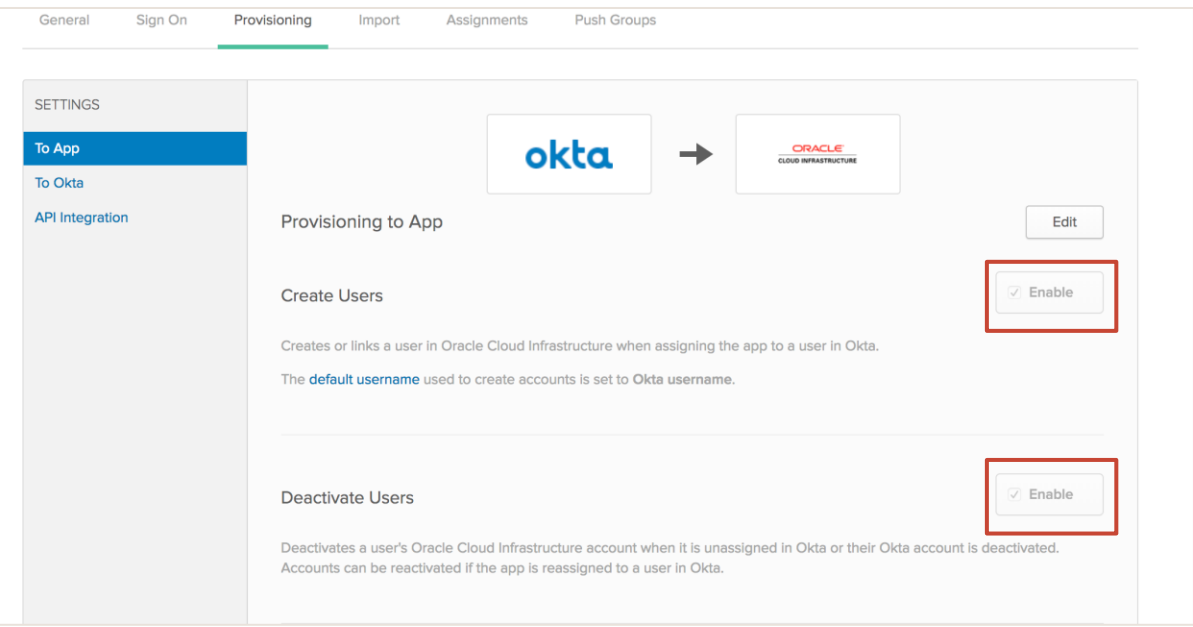

13. On the **Assignments** tab, assign this app to groups or to individuals that you want to be able to log in to OCI, as shown in the following screenshot.

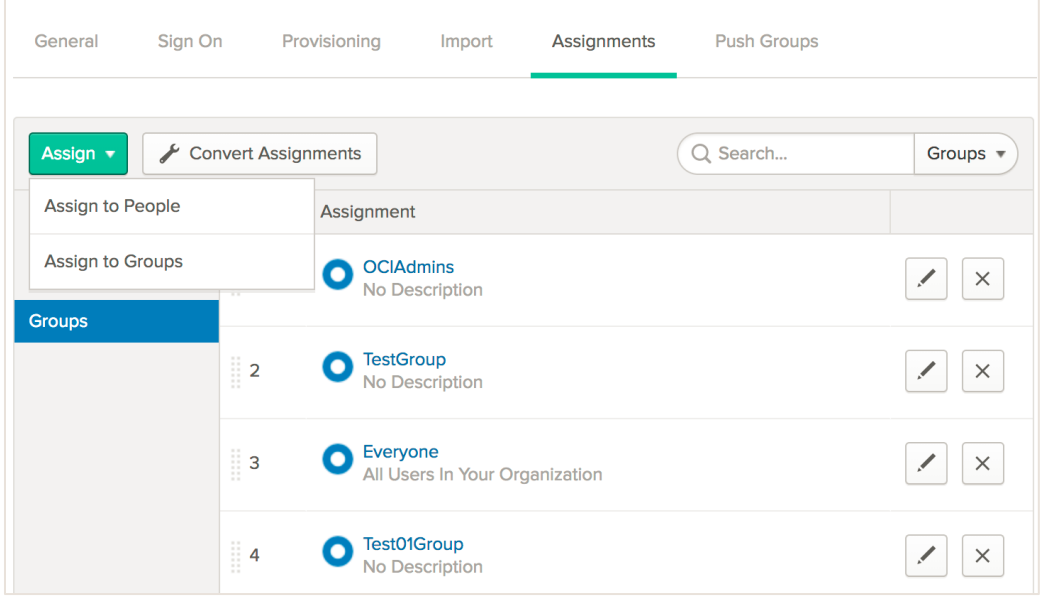

### <span id="page-7-0"></span>**Known Issues and Troubleshooting**

- You don't see a list of Okta groups in the OCI group mapping dialog box unless you manually push that group to OCI. For more information, see the Okta help topi[c Using Group Push](https://help.okta.com/en/prod/Content/Topics/Directory/Directory_Using_Group_Push.htm).
- When the group push is done, the group doesn't readily appear in the Oracle Cloud Console. Manually map the group to an OCI group by clicking **Edit Mappings**.
- When a user is deactivated in Okta, the user continues to exist in OCI but can't use the Okta credentials.
- When pushing a group, OCIdoesn't support linking existing groups that were created in Oracle Cloud Infrastructure to groups created in Okta.

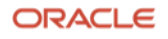

#### **Connect with us**

Call +**1.800.ORACLE1** or visit **oracle.com**. Outside North America, find your local office at **oracle.com/contact**.

**a** blogs.oracle.com **f** facebook.com/oracle **the state of the facebook.com/oracle** twitter.com/oracle

Copyright © 2022, Oracle and/or its affiliates. All rights reserved. This document is provided for information purposes only, and the contents hereof are subject to change without notice. This document is not warranted to be error-free, nor subject to any other warranties or conditions, whether expressed orally or implied in law, including implied warranties and conditions of merchantability or fitness for a particular purpose. We specifically disclaim any liability with respect to this document, and no contractual obligations are formed either directly or indirectly by this document. This document may not be reproduced or transmitted in any form or by any means, electronic or mechanical, for any purpose, without our prior written permission.

Oracle and Java are registered trademarks of Oracle and/or its affiliates. Other names may be trademarks of their respective owners.

Intel and Intel Xeon are trademarks or registered trademarks of Intel Corporation. All SPARC trademarks are used under license and are trademarks or registered trademarks of SPARC International, Inc. AMD, Opteron, the AMD logo, and the AMD Opteron logo are trademarks or registered trademarks of Advanced Micro Devices. UNIX is a registered trademark of The Open Group. 0120

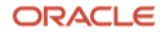